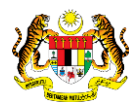

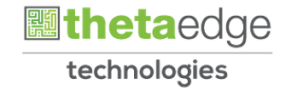

# SISTEM PERAKAUNAN AKRUAN KERAJAAN NEGERI (iSPEKS)

## USER MANUAL

# Laporan Tanggungan Belum Selesai (Pengurusan Kontrak)

Untuk

## JABATAN AKAUNTAN NEGARA MALAYSIA

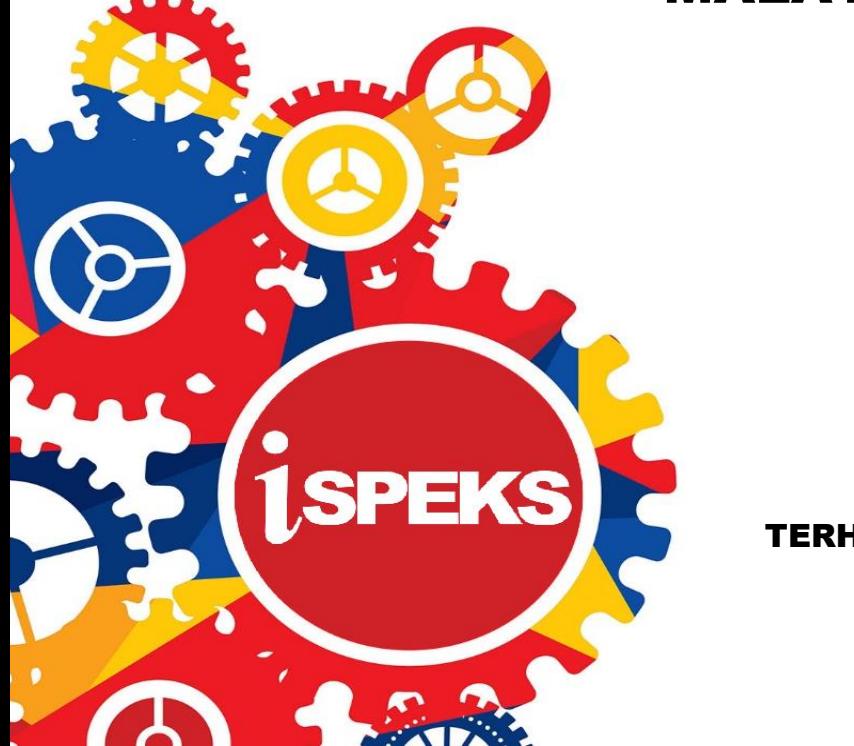

TERHAD

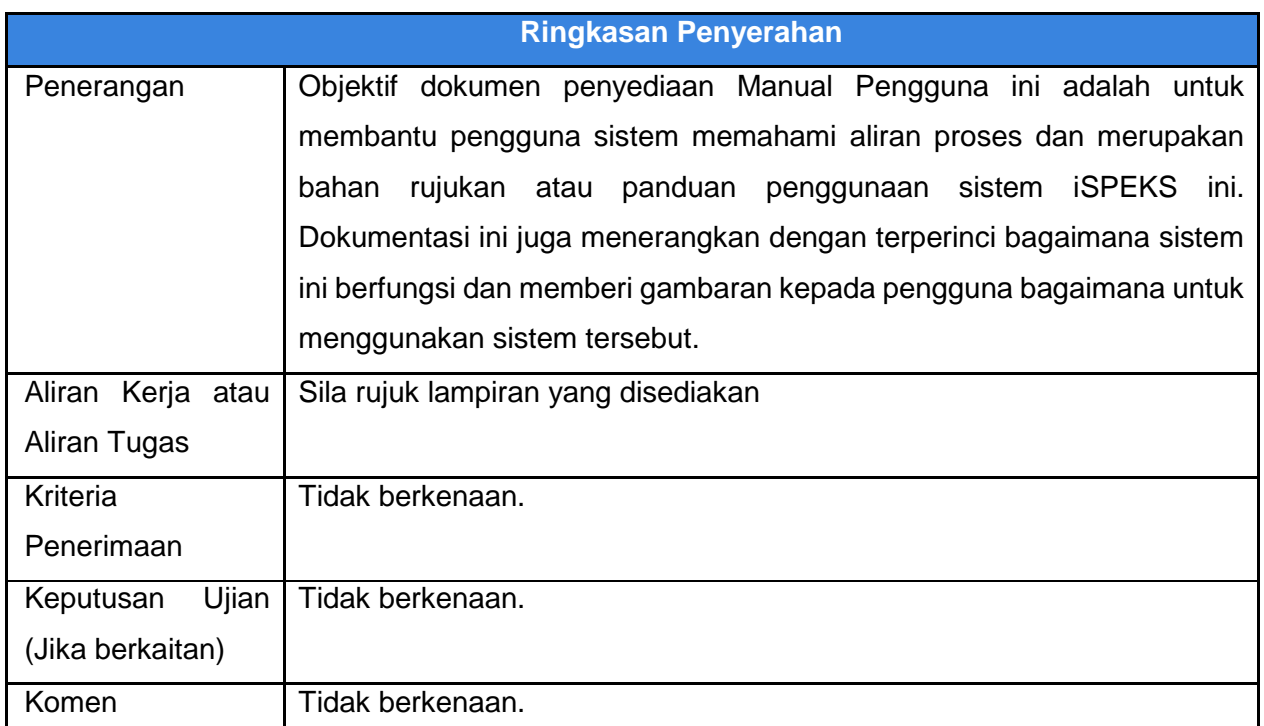

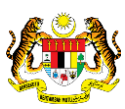

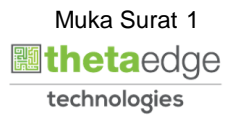

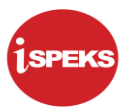

#### **Pentadbiran dan Pengurusan Dokumen**

#### **Semakan Dokumen**

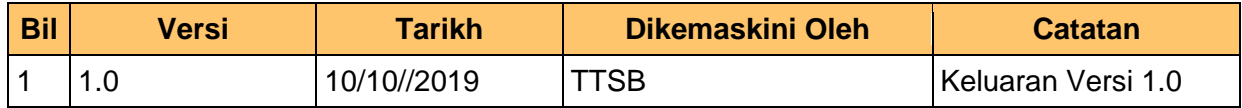

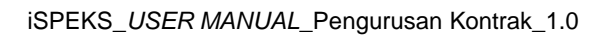

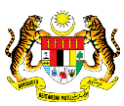

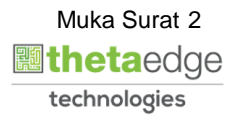

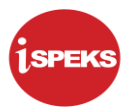

### **ISI KANDUNGAN**

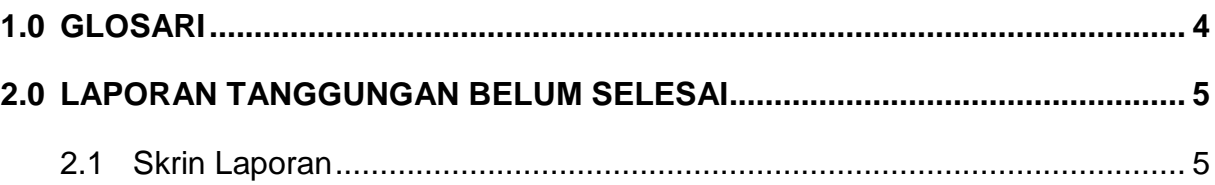

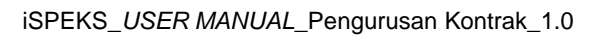

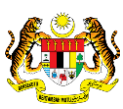

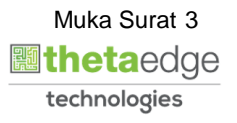

#### <span id="page-4-0"></span>**1.0 GLOSARI**

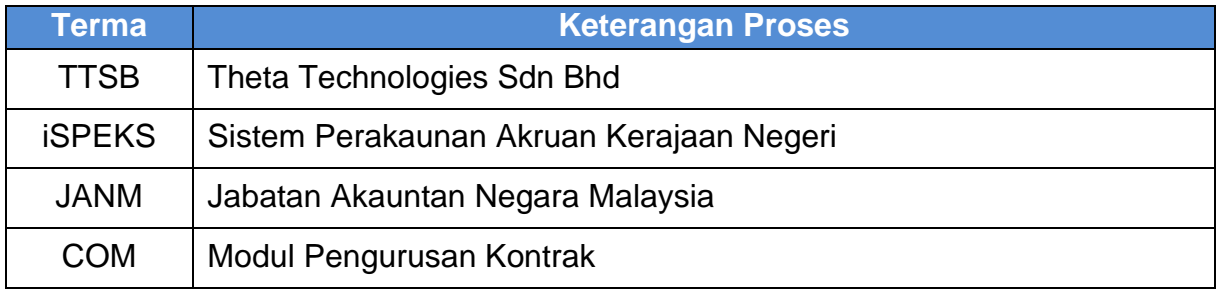

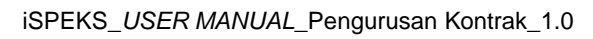

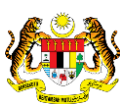

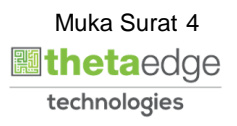

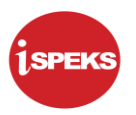

#### <span id="page-5-1"></span><span id="page-5-0"></span>**2.0 LAPORAN TANGGUNGAN BELUM SELESAI**

#### **2.1 Skrin Laporan**

**1.** Skrin **iSPEKS Login** dipaparkan.

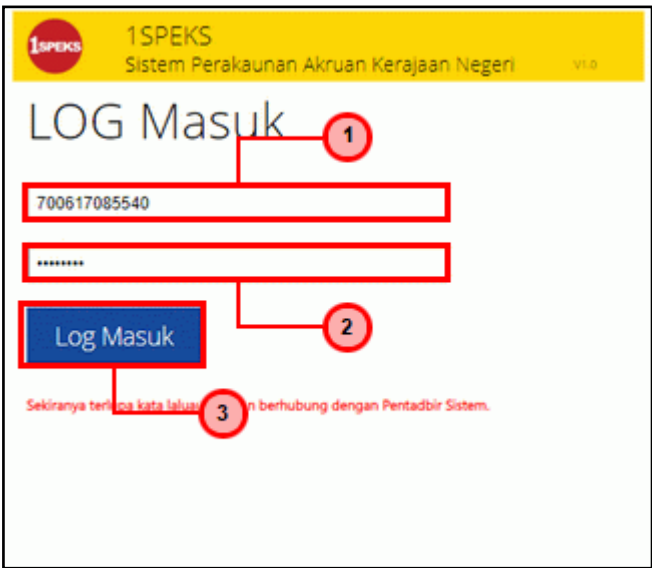

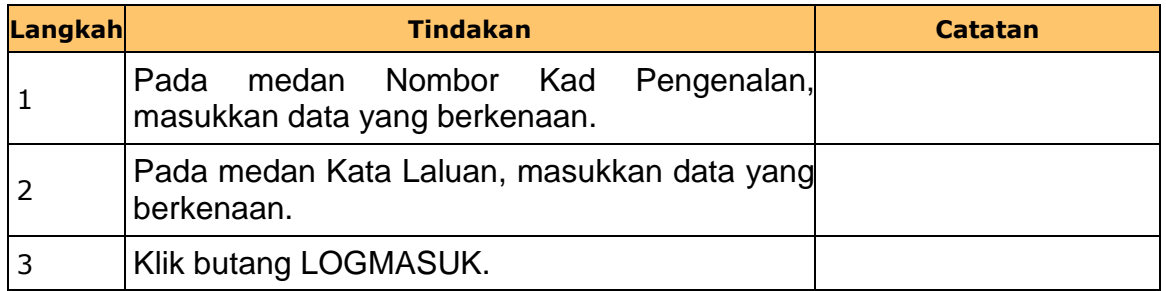

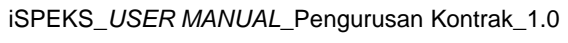

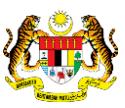

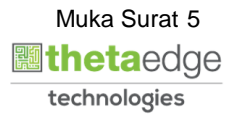

**2.** Skrin **iSPEKS-Utama** dipaparkan.

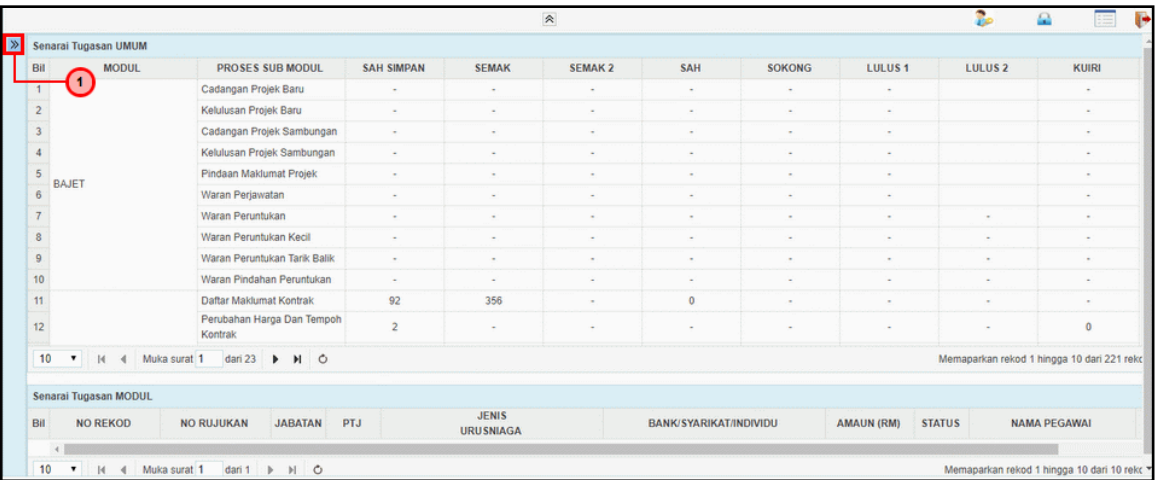

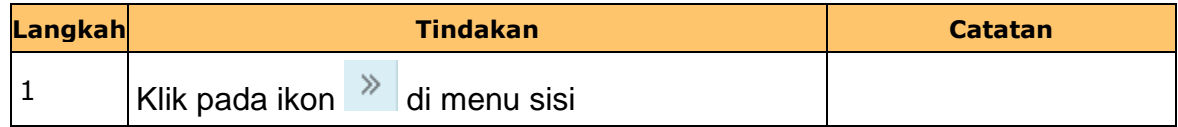

#### **3.** Skrin **iSPEKS-Utama** dipaparkan.

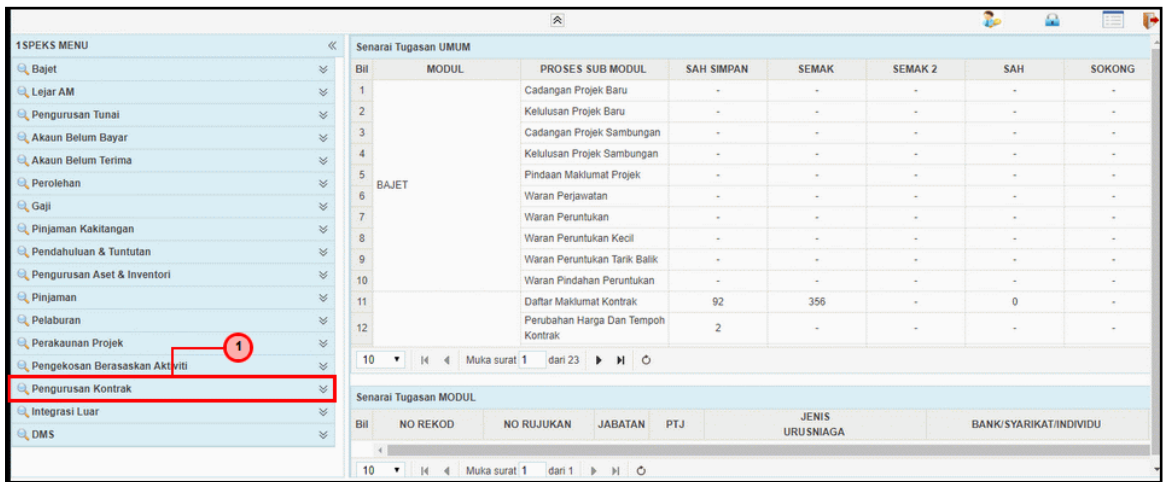

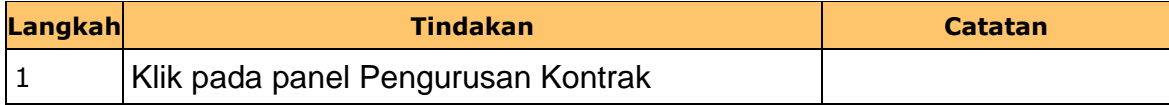

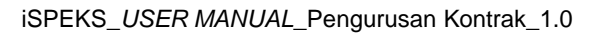

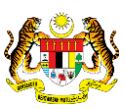

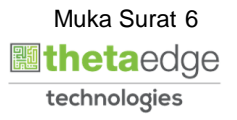

**4.** Skrin **iSPEKS-Utama** dipaparkan.

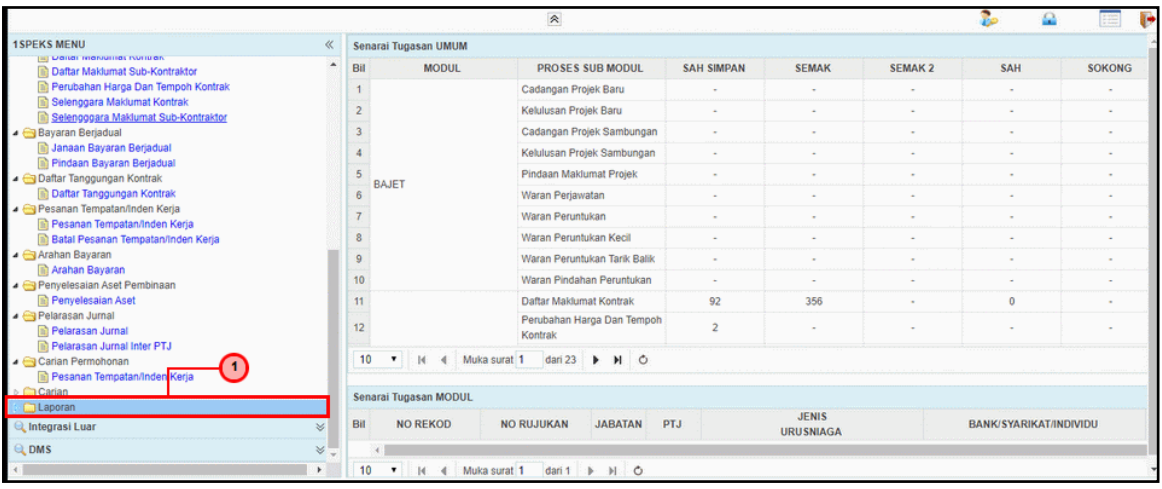

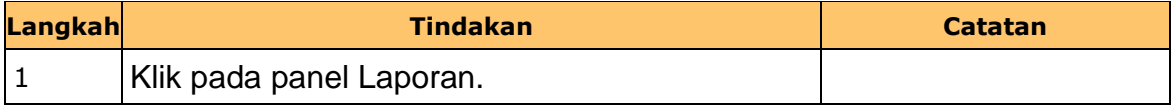

### **5.** Skrin **iSPEKS-Utama** dipaparkan.

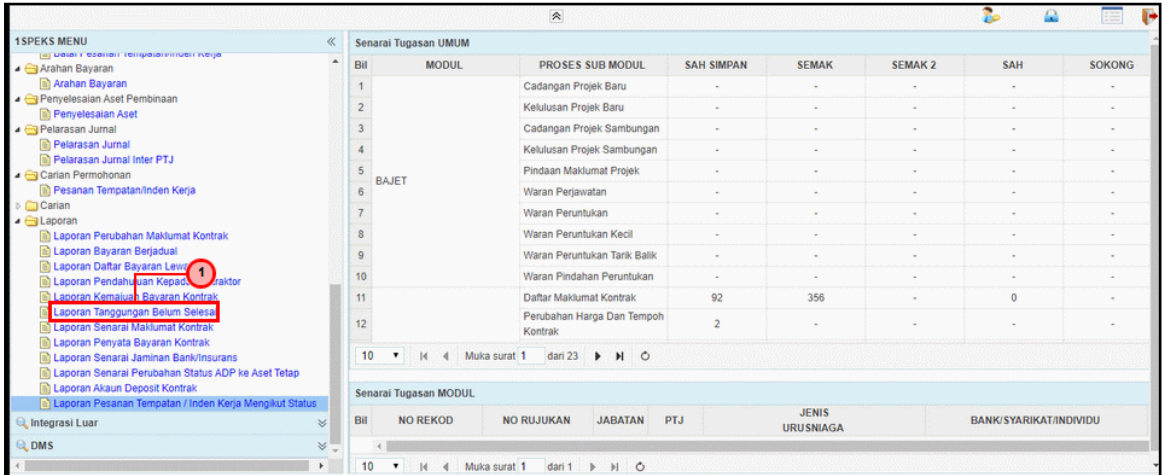

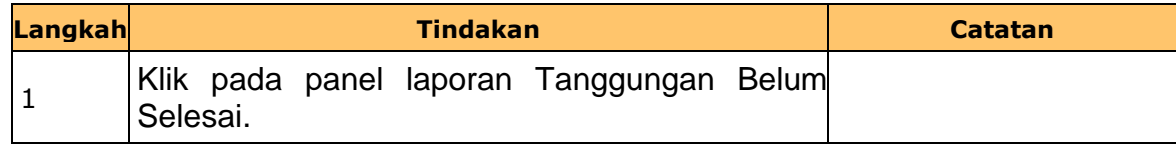

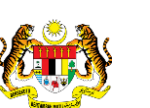

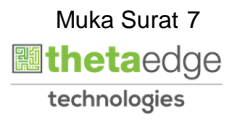

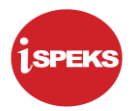

**6.** Skrin **Laporan Tanggungan Belum Selesai** dipaparkan.

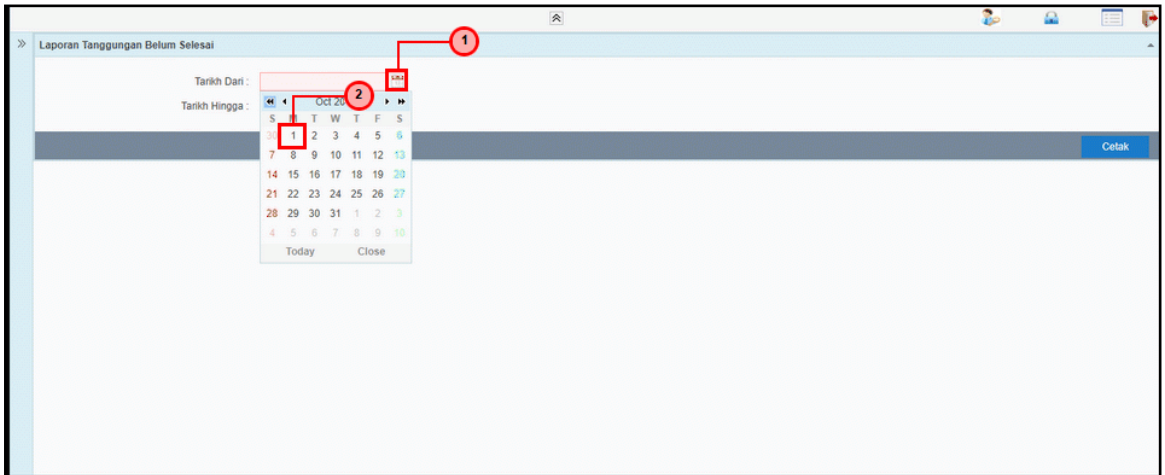

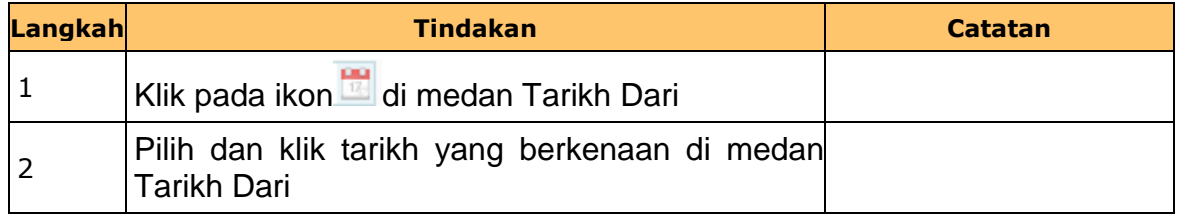

**7.** Skrin **Laporan Tanggungan Belum Selesai** dipaparkan.

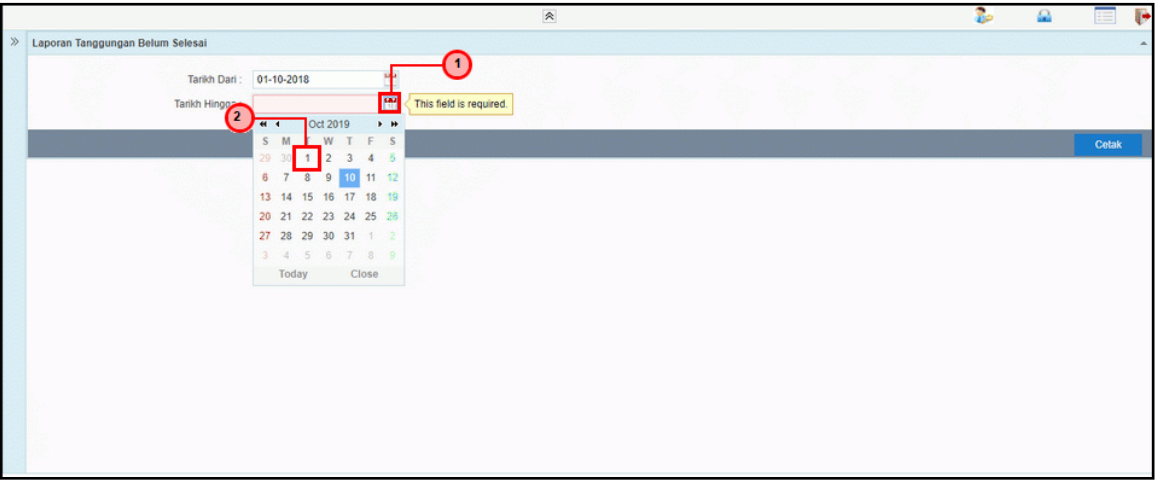

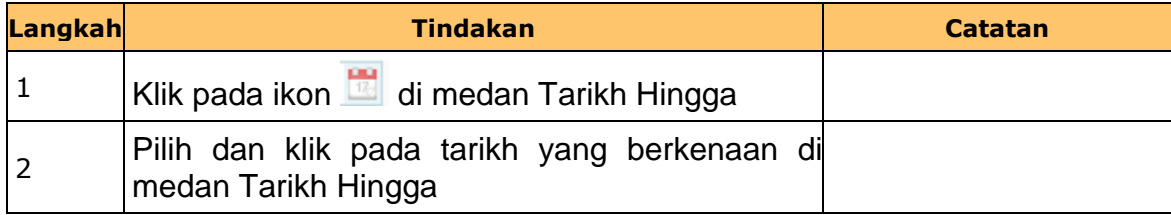

iSPEKS\_*USER MANUAL*\_Pengurusan Kontrak\_1.0

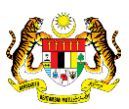

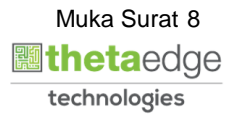

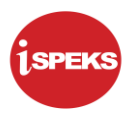

**8.** Skrin **Laporan Tanggungan Belum Selesai** dipaparkan.

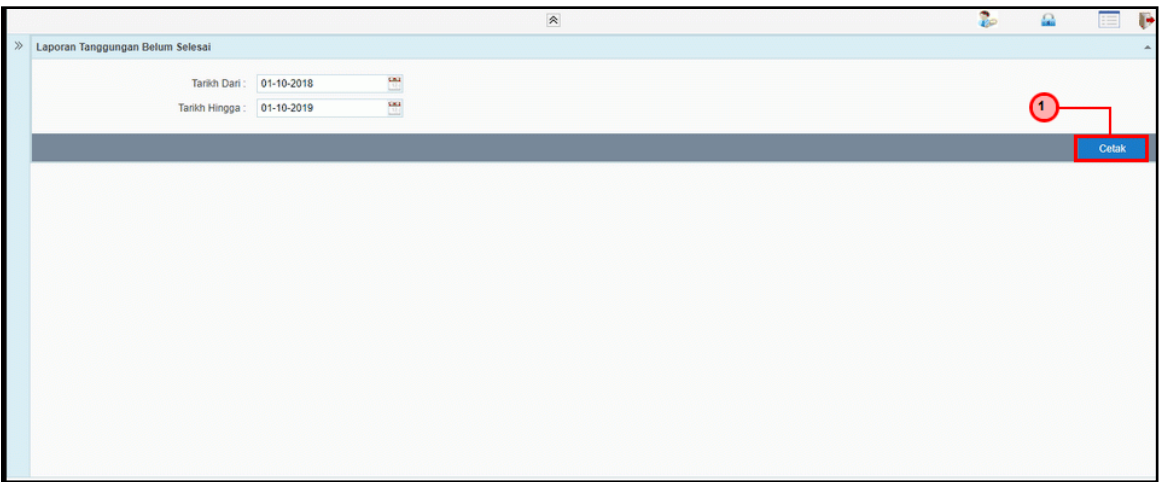

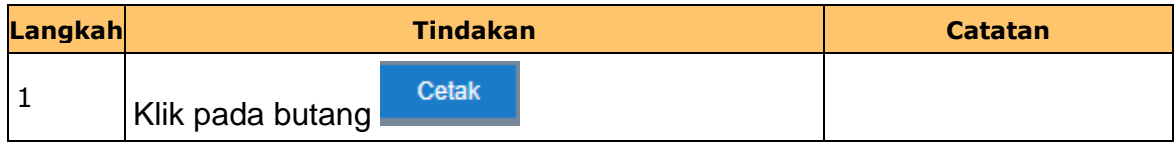

#### **9.** Skrin **Laporan Tanggungan Belum Selesai** dipaparkan

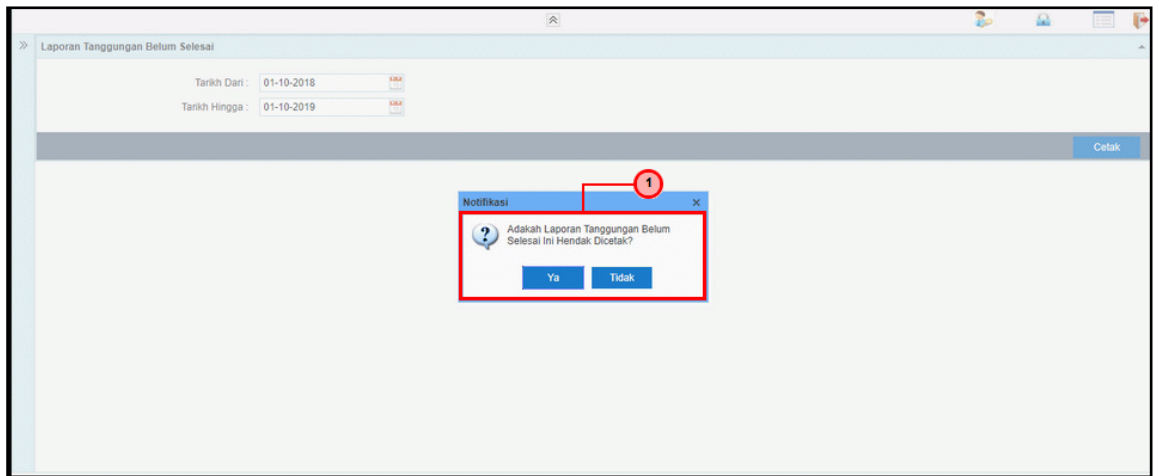

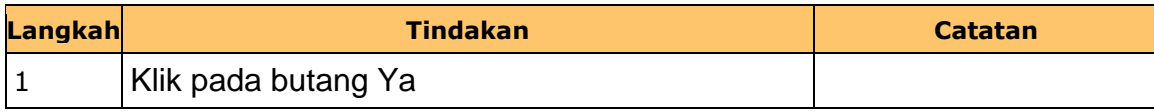

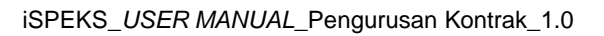

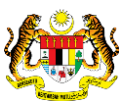

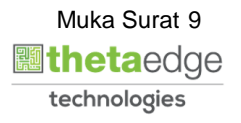

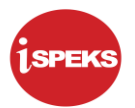

#### **10.** Skrin **Salinan Laporan Tanggungan Belum Selesai** dipaparkan.

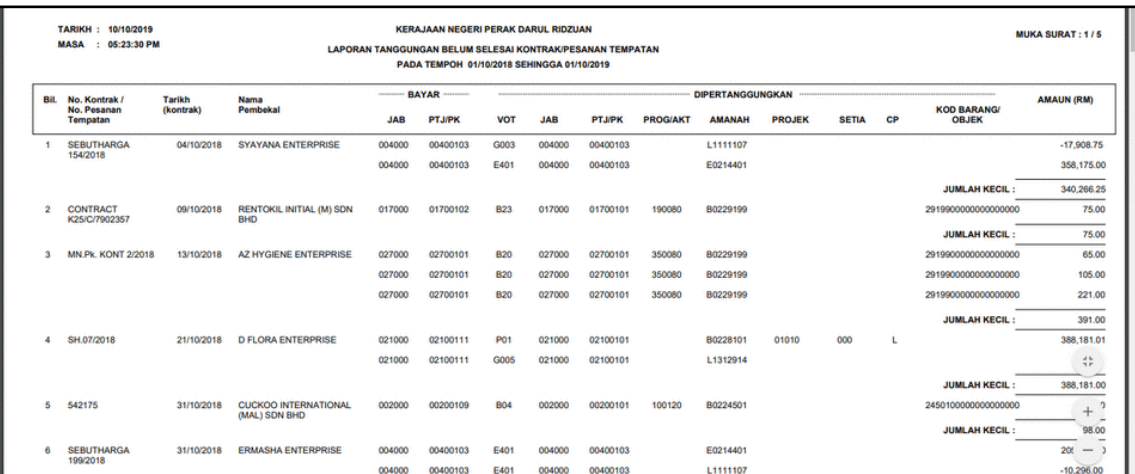

**11.** Skrin **Laporan Tanggungan Belum Selesai** dipaparkan.

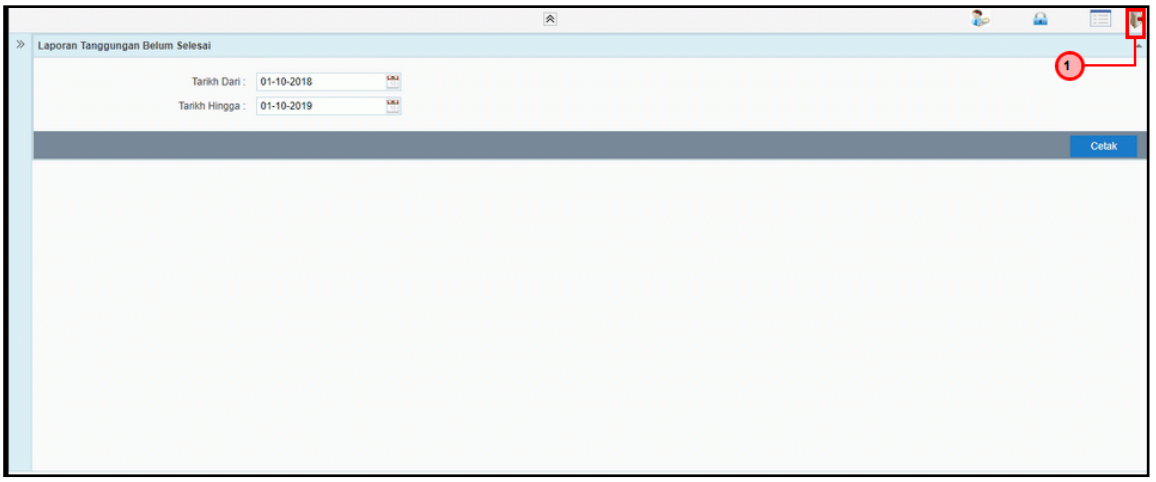

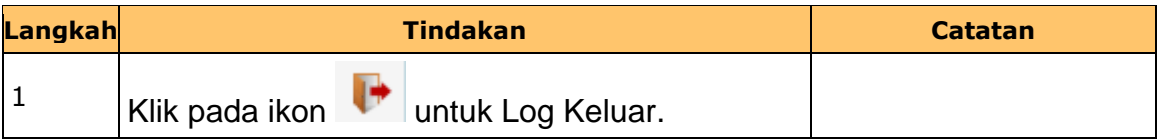

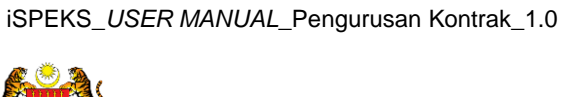

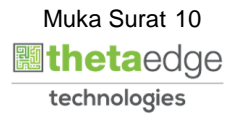